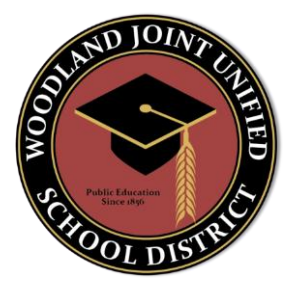

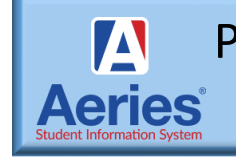

Portal para Padres en Aeries

parent.wjusd.org

## Preguntas Frecuentes

Cuáles escuelas que participaran en la confirmación de datos? Todas las escuelas participaran en la confirmación de datos

## ¿Cuál es la dirección del sitio web?

[https://parent.wjusd.org](https://parent.wjusd.org/)

¿Puedo acceder al portal principal desde mi dispositivo móvil? Sí, puedes visitar el

siguiente sitio web desde su teléfono inteligente; parent.wjusd.org

¿Con quién me pongo en contacto para pedir ayuda? Llame a la oficina de su escuela, Por seguridad conteste algunas preguntas básicas y recibirá ayuda.

Cómo crear una cuenta de portal para padres: visite [este enlacep](http://www.wjusd.org/parentportal)ara obtener instrucciones paso a paso y un video con instrucciones detalladas sobre cómo crear un cuenta del portal principal.

[https://www.wjusd.org/Departments/Teaching--Learning/AERIES-Parent-](https://www.wjusd.org/Departments/Teaching--Learning/AERIES-Parent-Portal/index.html)[Portal/index.html](https://www.wjusd.org/Departments/Teaching--Learning/AERIES-Parent-Portal/index.html)

Tengo más de un hijo en diferentes escuelas del distrito. ¿Tengo que crear ¿múltiples cuentas? No, solo necesitará crear una cuenta de portal para padres una vez, luego puede agregar estudiantes a esa cuenta de portal para padres.

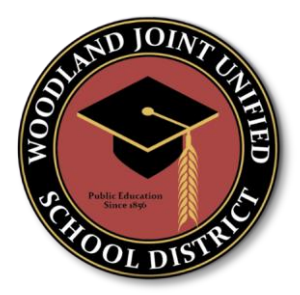

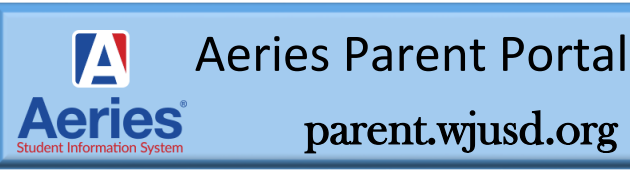

## Preguntas Frecuentes

Vinculación con un alumno adicional: Una vez que haya creado una cuenta para un alumno de su familia, puede vincular a sus otros hijos a través del portal Aeries haciendo click en el selector de menú desplegable "

Cambiar alumno" en la parte superior derecha de la página de inicio y haga clic en el enlace a "Agregar nuevo estudiante a su cuenta". Deberá proporcionar un número de identificación permanente, número de teléfono y VPC por

separado para cada estudiante adicional. Una nota final: asegúrese de que el navegador que esté utilizando esté configurado para actualizar cada página con cada visita, de modo que los datos más recientes sean siempre los que muestre su computadora.

Mi hijo vive en dos hogares diferentes donde cada padre conserva los derechos educativos. ¿Cada padre recibirá códigos VPC separados? Cada estudiante tiene su propio VPC único y cada padre /tutor que tiene derechos educativos puede crear una cuenta.

¿Cuál es el proceso de confirmación de datos? Necesitas tener un portal para padres cuenta. Inicie sesión en la cuenta del portal principal y encuentre la Notificacion o vaya a la pestaña "Información del alumno" y encuentre la confirmación de datos. Complete todos los pasos al final y confirme.

¿Puedo configurar notificaciones por correo electrónico para actualizaciones periódicas? Existe la posibilidad de configurar una notificación semanal sobre el progreso del estudiante en el enlace de opciones en el portal Aeries. En Opciones en el lado derecho de la pantalla. En el menú desplegable, seleccione "Preferencias de notificación para padres". Elija sus preferencias y haga clic en "Guardar".

¿Hay una aplicación para el portal? Sí, puedes descargar su aplicación de portal Aeries en su dispositivo móvil.